## English follows

## ゆうちょ銀行口座開設方法

ゆうちょ銀行口座を開設するには以下の 2 つの方法があります。①のアプリで開設する方をお勧めしますが、 出来ない場合は②の銀行窓口で開設してください。

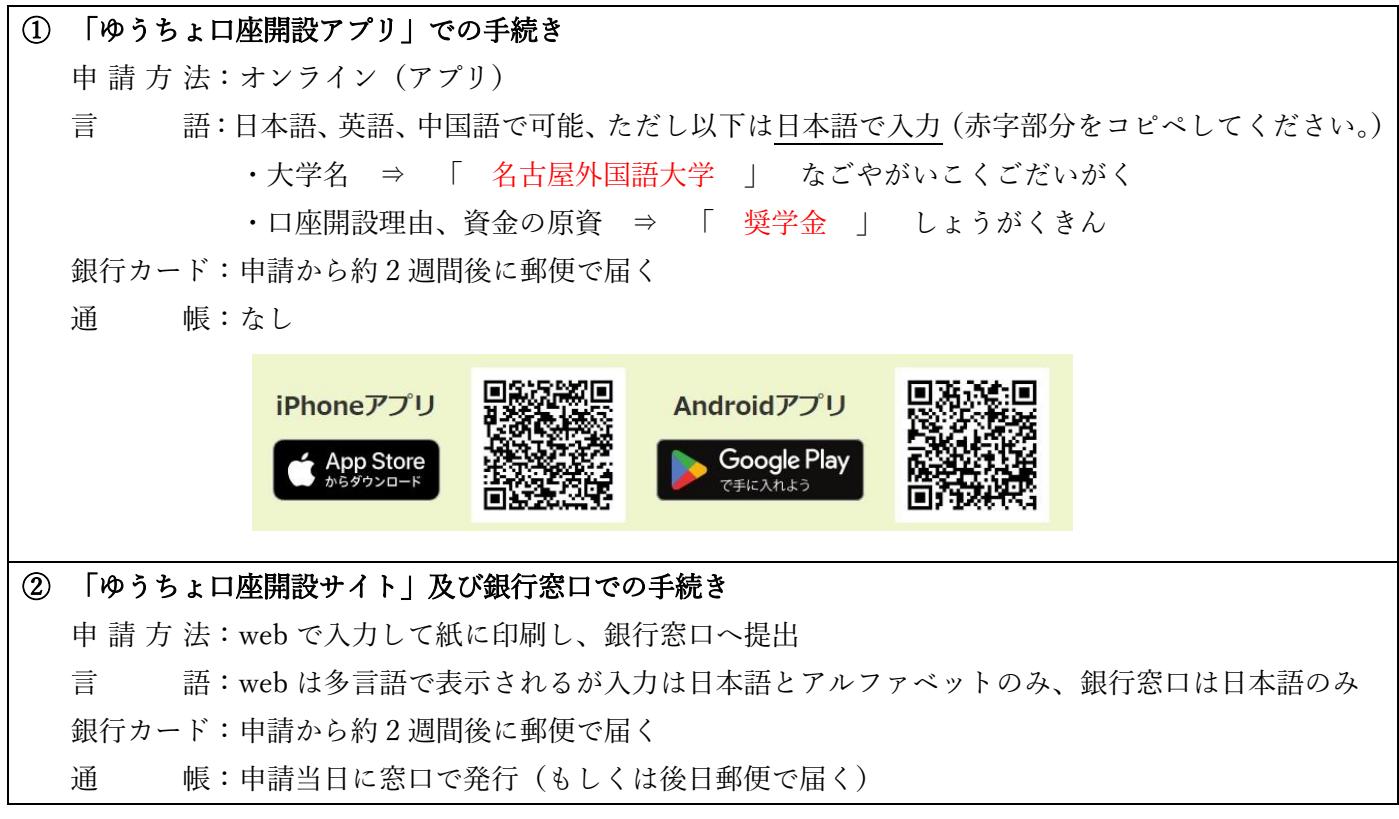

- ・①のアプリでの手続きが最も簡単ですが、IC チップを読み取れるスマートフォンが必要です。海外で購入し たアンドロイドのスマートフォンは IC チップを読み取れない可能性があります。
- ・この手続きは手続き後にアプリ内に履歴が残らないため、友人のスマートフォンから手続きが可能です。
- ・アプリをダウンロードするためには、Apple ID や Google Play の設定を変更する必要があります。
- iPhone <https://support.apple.com/ja-jp/HT201389> Android <https://support.google.com/googleplay/answer/7431675?hl=ja>
- ・アプリをダウンロードできない場合は、国際交流課のオフィスにある Android のスマートフォンを使用できま すので、国際交流課で予約してください。スマートフォンをオフィスの外に持ち出すことはできませんので、 オフィス内で口座開設手続きを済ませてください。
- ・②の方法は銀行窓口で 1 人約 1 時間かかり、混雑している場合はもっとかかる場合があります。銀行に行く時 は大人数で同時に手続きすると何名かは断られる場合がありますので、1~2 名で行くようにしましょう。
- ・窓口では日本語で対応する必要があります。日本語での対応に不安がある場合はバディ等に通訳を依頼しまし ょう。

<必要なもの>

在留カード(住民登録後)、NUFS 学生証

## How to open a Japan Post Bank account

There are two ways to open a Japan Post Bank account. We recommend you open an account using the app ①, but if you are unable to do so, open an account at a bank counter ②.

## ① Procedures on the "Japan Post bank Account Opening App."

Application: Online (App)

Language: Available in Japanese, English and Chinese, but the following words need to be entered in Japanese. Please copy the words in red below and past them on the bank application. ・Name of the university 「 名古屋外国語大学 」 = Nagoya University of Foreign Studies

• Reasons for opening an account and source of funds 「 奨学金 」 = Scholarship Bank card: Mailed to you about 2 weeks after application completed.

Passbook: N/A

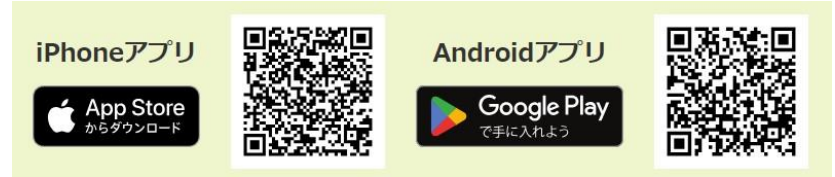

② Procedures on the "Japan Post Account Opening Website" and at the bank counter Application: Enter information on the web, print it out on paper, and submit it to the bank counter. Languages: The website is displayed in multiple languages, but only Japanese and alphabetical characters can be input. Only available in Japanese at the bank counter.

Bank card: Mailed to you about 2 weeks after application completed.

Passbook: Issued at the counter on the day of application (or mailed to you at a later date).

- ・The easiest way is to use the app ①, but you need a smartphone that can read the IC chip. Android smartphones purchased overseas may not be able to read the IC chip.
- ・This procedure does not leave a history in the app after the procedure is completed, so it is possible to perform the procedure from a friend's smartphone.
- ・You need to change your Apple ID/Google Play country in order to download the app. iPhone users <https://support.apple.com/en-gb/HT201389>
- Android users <https://support.google.com/googleplay/answer/7431675?hl=en&sjid=16447921340992281142-AP> ・If you are unable to download the app, you can use Android smartphones available in the International Office.
- Please make a reservation in the office if you want to use the app. Please complete the procedures for opening an account inside the office as you are not allowed to take the smartphone out of the office.
- ・Method ② will take approximately one hour per person at the bank counter. If it is crowded, it may take longer. When going to the bank, if a large group of people try to go through the procedures at the same time, some may be refused, so try to go with one or two people at a time.
- ・At the counter, you will need to hear and speak Japanese. If you are not comfortable with Japanese, ask your buddy or other person to interpret for you.

<Required items>

Residence card (after resident registration), NUFS student ID card